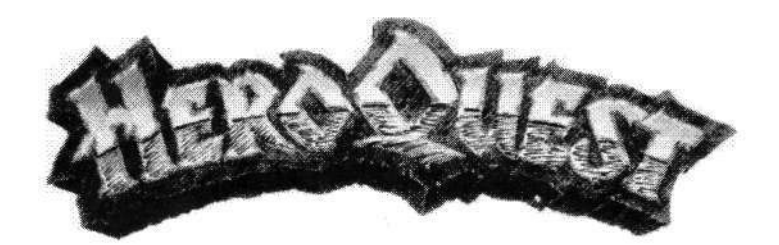

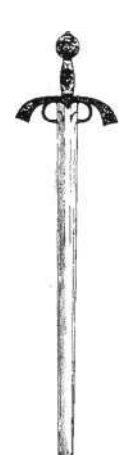

# MANUAL DEL USUARIO

## **Introducción**

Durante los últimos ocho meses, en Gremlin Graphics hemos estado trabajando mucho para recrear la excitación y habilidad de Hero Quest, el juego de mesa, en tu ordenador personal. Ha sido un tremendo esfuerzo, pero ahora todos los que han participado en este proyecto están orgullosos de ello. Tanto si eres principiante en Hero Quest como ya veterano, te aconsejamos que primero leas detalladamente las reglas del juego y las instrucciones específicas de ordenador antes de tratar de jugar. Aunque esto pueda llevarte algún tiempo, merece la pena.

## **Crónicas de Loretome**

Presta atención a las palabras de Mentor, Guardián de Loretome, y te hablaré de épocas pasadas, de días oscuros en los que el imperio no tenía esperanza alguna de futuro. Porque me temo que la oscuridad está a punto de volver. Las crueles legiones de Morcar, Señor del Caos, han barrido todo lo que tenían delante. Al ver la Bandera Negra y las hordas del Caos, incluso los guerreros más valientes del Emperador han huido, la tierra se quedó vacía y todos los hombres desaparecieron. Pero entonces llegó un temible guerrero, Príncipe de las Fronteras, llamado Rogar el Bárbaro. Lucía un brillante diamante en una ceja, la Estrella del Oeste, como solían llevar los antiguos reyes de leyenda. La esperanza volvió y los hombres acudieron en tropel a su estandarte, abandonando sus escondites en las colinas y bosques. Otros grandes héroes se unieron a él: Durgin, el temible guerrero enano de las Montañas de los Márgenes del Mundo; Ladril, el mago luchador elfo de la distante Athelorn y Telor el Hechicero, cuya magia salvó a Rogar en muchas ocasiones.

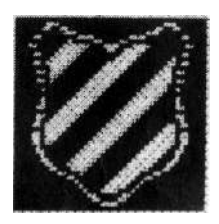

Durante muchos años, Rogar entrenó a su ejército, evitando la batalla directa con el General de Morcar hasta que todo estuviera preparado, pero devastando siempre sus líneas de abastecimiento, liquidando a muchos Orcos y Goblins.

Entonces llegó el día que Rogar había estado esperando. Su ejército se había fortalecido y estaba muy bien entrenado. Acampado en los altos desfiladeros, Ladril vio a las

huestes Negras desde lejos y ordenó a Durgin que llamara a las armas con su temible cuerno. Los ejércitos de Rogar cayeron sobre el enemigo desde dos flancos, y se inició la batalla. Muchas hombres criaturas y hombres buenos perecieron aquel día. Así, cuando la luz del día se desvaneció, quedó la Oscuridad llenando el campo de batalla. Pero la victoria no fue absoluta. Morcar y su general escaparon más allá del mar de las Garras, y ahora planean su venganza.

Pronto sus conspiraciones estarán preparadas y el Imperio tendrá necesidad de un nuevo Rogar. Pero, ¿dónde están los héroes que podrán igualarle? Tienes mucho que aprender si quieres llegar a ser tan grande como Rogar y sus compañeros. Te ayudaré en todo lo que pueda. Este libro que llevo conmigo, Loretome, fue escrito al principio de los tiempos. Todo lo que fue y lo que será está registrado en sus infinitas páginas. Puedo guiarte a través de Loretome, pero no puedo intervenir, por miedo de que un enorme demonio caiga sobre el mundo y el Caos triunfe para siempre.

## **Instrucciones de carga**

## **SPECTRUM 48Kb/128Kb**

1. Inserta la cinta en el casete.

2. Teclea LOAD"" y pulsa Return. El juego se cargará automáticamente. Debido a su tamaño, será necesario que cargue durante el juego, por lo que deberás vigilar la pantalla por si aparecen mensajes.

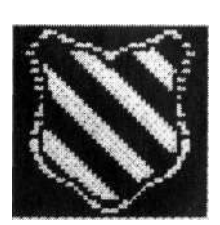

## **SPECTRUM +2**

1. Utiliza el cargador de cinta como es habitual.

2. Sigue las instrucciones de carga que aparecen en la pantalla.

## **SPECTRUM +3**

1. Inserta el disco en la unidad de disco interna, y utiliza el cargador interno.

2. El juego se cargará automáticamente. Sigue las instrucciones que aparezcan en pantalla para más detalles.

### **AMSTRAD 64KB/128Kb**

1. Inserta la cinta en el casete, y pulsa CTRL y la tecla ENTER pequeña. Pulsa play en el casete y después pulsa cualquier tecla.

2. El juego se cargará automáticamente. Sigue las instrucciones que aparezcan en pantalla para más detalles.

### **AMSTRAD DISCO**

1. Inserta el disco en la unidad, teclea |CPM y pulsa ENTER.

2. El juego se cargará automáticamente. Sigue las instrucciones que aparezcan en pantalla para más detalles.

### **COMMODORE C64 CINTA**

- 1. Inserta la cinta en el casete.
- 2. Pulsa SHIFT y RUN STOP simultáneamente.

3. Pulsa PLAY en el casete. El juego se cargará automáticamente. Sigue las instrucciones que aparezcan en pantalla para más detalles.

## **COMMODORE C64 DISCO**

1. Inserta el disco en la unidad. Teclea LOAD"\*",8,1 y pulsa ENTER.

2. El juego se cargará automáticamente. Sigue las instrucciones que aparezcan en pantalla para más detalles.

## **AMIGA**

1. Inserta el disco en la unidad de disco interna de tu Amiga.

2. Conecta tu ratón en el port número uno.

3. Enciende tu ordenador y monitor. El juego se cargará automáticamente. Sigue las instrucciones que aparezcan en pantalla para más detalles.

## **ATARI ST**

- 1. Inserta el disco en la unidad de disco interna de tu ST.
- 2. Conecta tu ratón en el port número cero.

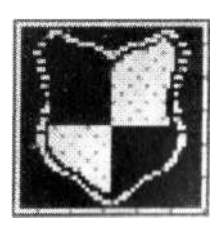

3. Enciende tu ordenador y monitor. El juego se cargará automáticamente. Sigue las instrucciones que aparezcan en pantalla para más detalles.

## **Cómo jugar a Hero Quest**

### **Breve resumen**

Hero Quest es un fantástico juego de role, en el que tú representas o bien a un Hechicero, a un Elfo, a un Bárbaro o a un Enano. Cada uno tiene sus propias características y sus propios puntos fuertes y débiles. El bárbaro y el enano, por ejemplo, no pueden lanzar hechizos, y el mago no puede utilizar determinadas armas. En el juego de mesa pueden participar hasta cinco jugadores, de los que uno tiene que hacer el papel del diabólico Morcar. Sin embargo, en esta versión, el ordenador es el que representa a Morcar. El ordenador controla todos sus movimientos y acciones, y así te evita el problema de elegir cuál tendrá que ser el "malo".

## **Los dados**

Durante las instrucciones del juego se habla de "lanzar los dados". En la pantalla, los dados están representados por una moneda que da vueltas. La moneda se controla automáticamente. Así, cuando hayas comprado un elemento de material que va a aumentar el número de dados que lanzas, el ordenador lo incorporará a los dados. Posteriormente te explicamos cómo lanzar los dados.

## **Las opciones**

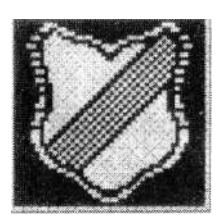

#### **Spectrum, Amstrad y Commodore**

Si sigues la secuencia de carga de Hero Quest, aparece un menú que te ofrecerá las siguientes opciones: Play Game (jugar partida), Buy Equipment (comprar equipo), Create Character (crear personaje), Set Controls (configurar controles) -opción sólo para Spectrum y Amstrad- y Load Other (cargar otros).

### **Crear un carácter**

Al elegir este menú, aparecerá otro en el que podrás configurar tu juego según tus necesidades. En él están representados cada uno de los cuatro personajes con los que puedes jugar. Cuando aparece el menú uno de los personajes está resaltado, y moviendo el joystick arriba y abajo puedes ir resaltando los demás. Pulsando sobre un personaje resaltado lo seleccionarás. Inicialmente, a la derecha de cada personaje aparecerá impreso su nombre o la palabra "DEAD" (muerto). Moviendo el joystick a la izquierda y derecha alternarás entre Ios dos modos. Obviamente, un personaje muerto no participará en ninguna partida. Una vez hayas seleccionado un personaje, pulsando de nuevo el botón de fuego aparecerá otro menú para el jugador, que dispondrá de las siguientes opciones:

## **Name Player (nombre del jugador), Load (cargar) y Save (grabar)**

Este menú te permitirá cargar y grabar personajes para jugar en posteriores partidas. Moviendo el joystick a la izquierda y derecha se resaltará cada opción por turno. Si un jugador está muerto ("DEAD"), entonces la opción "SAVE" (grabar) no podrá seleccionarse.

#### **Name Player (nombre del jugador): Spectrum y Amstrad**

Al elegir esta opción dispondrás de una lista alfabética al final de la pantalla y la palabra "END" (fin). Moviendo el joystick a la izquierda y a la derecha podrás ir cambiando las letras por turno, y pulsando el botón de fuego añadirás la letra que hayas resaltado al nombre. El número máximo de caracteres que puede tener un nombre es de 6. Una vez introducido el nombre que hayas elegido, selecciona "END". Este nombre, además de ser el de tu personaje, es el nombre que tendrá el fichero cuando lo grabes como fichero de

personaje.

#### **Name Player (nombre del jugador): Commodore 64**

En lugar de aparecer una lista al final de la pantalla, el nombre de los personajes se borrará y quedará una letra "A". Mueve el joystick arriba y abajo podrás ir cambiando la letra, y pulsa el botón de fuego para seleccionar la elegida y pasar a la siguiente. Una vez completado el

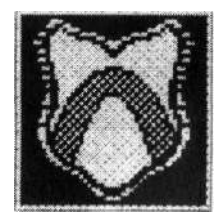

nombre que quieras, ve pasando de letra en letra hasta alcanzar el espacio en blanco, y pulsa fuego. El número máximo de caracteres que puede tener un nombre es de 6.

#### **Load (cargar)**

Con esta opción cargarás un fichero previamente grabado de una cinta o disco. Si esta opción está seleccionada, entonces buscará un fichero con el nombre del personaje. Asegúrate de que has colocado tu disco o cinta con el "personaje almacenado" en la unidad antes de utilizar esta opción.

#### **Save (grabar)**

Con esta opción grabarás el personaje actual en una cinta o disco, como un fichero con el mismo nombre que el personaje. Para utilizar esta opción, sigue las instrucciones que aparezcan en pantalla. Obviamente, no está permitido grabar un personaje muerto ("DEAD").

#### **Amstrad 6128 disco**

Si manejas un ordenador Amstrad 6128 disco, las instrucciones son ligeramente distintas. Al seleccionar "LOAD" o "SAVE" aparecerá un menú con 8 espacios para nombres de fichero. Si has elegido "SAVE", el menú te mostrará una lista de ocho ficheros grabados con anterioridad, o "FREE" (vacío) si no se ha grabado ningún fichero en una determinada ranura. Para grabar en cualquier ranura, mueve el joystick arriba y abajo para resaltar las opciones, y pulsa fuego. En esta ranura se grabará entonces un fichero con el nombre del personaje actual. Realizar el proceso de carga es similar. Al elegir "LOAD" aparecerá una lista de ficheros ya almacenados de un personaje en especial. Para cargar alguno, resáltalo de nuevo con el joystick, y pulsa fuego.

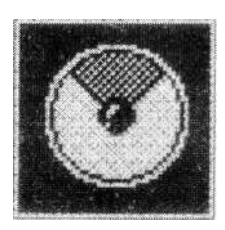

Obviamente, si están participando cuatro jugadores en la partida, los cuatro personajes estarán activos. Si sólo hay dos jugadores, deben elegir cada uno de ellos un personaje, o pueden elegir también representar cada uno a dos personajes. Si sólo hay un jugador, deberás elegir si jugar como un sólo personaje o si deseas que participen los cuatro. Una vez decidido cuál de los cuatro personajes representarás, pulsa el icono "EXIT" (salida), con lo que volverás al menú principal.

#### **Set Controls (configurar controles) (sólo Spectrum y Amstrad)**

Esta opción te permitirá configurar a controles de joystick o de teclado. En Spectrum y Amstrad el jugador debe elegir entre Joystick o Keyboard (teclado), mientras en Commodore 64 pueden utilizarse ambos dispositivos simultáneamente. Los comandos son los siguientes:

#### **Spectrum/Amstrad**

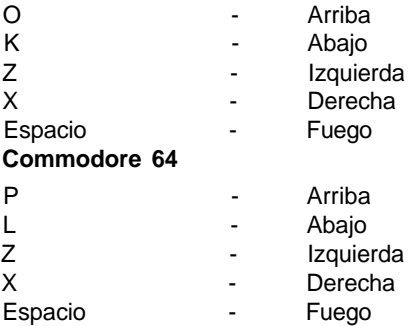

### **Comprar equipo**

Cuando inicies el juego, encontrarás oro y joyas que aumentarán tu riqueza, y que puedes gastar en una mejor armadura o en nuevas armas que afectarán a lo que consigas en el juego. Esta opción te llevará a la tienda ("SHOP"), donde podrás adquirir tu nuevo equipo. Una vez en la tienda, comprar algo es bastante

sencillo. Los efectos y ventajas de las distintas armas y armaduras se explican en el "Libro Mágico" al final del manual.

Cada uno de los cuatro personajes se lista en la esquina inferior izquierda, además de una opción "EXIT". Si pulsas sobre cualquiera de los personajes lo convertirás en el comprador. El oro que tiene ese personaje aparece en la parte superior izquierda de la pantalla. A la derecha hay una lista de todas las armas y armaduras disponibles,

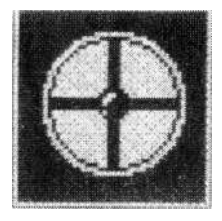

además de su precio, que aparece a la derecha. Para comprar cualquier elemento en particular, simplemente resáltalo y pulsa sobre él. Siempre que dispongas de dinero, el elemento y los beneficios que conlleva, serán tuyos. Las armas y armaduras que tengan aparecen en la ventana de la parte inferior derecha de la pantalla. En el Libro Mágico del final del manual tienes una descripción de todas las cosas que puedes comprar y sus efectos según los atributos de tu personaje. Una vez hayas terminado de adquirir el equipo que necesites, pulsa sobre "EXIT" en el menú equipo/armadura, y le tocará al siguiente jugador. Una vez hayan terminado todos los jugadores, pulsando sobre "EXIT" en el menú de personajes de la esquina inferior izquierda volverás al menú principal.

### **Cargar otros**

Este menú se utilizará para cargar los discos y cintas de "Scenario" (situaciones) y "Data" (datos) que Gremlin lanzará en los próximos meses. Cuando selecciones esta opción, asegúrate de haber insertado primero el disco o cinta de expansión, y después sigue las instrucciones que aparezcan en pantalla.

### **Jugar partida**

Esta opción te permitirá iniciar una nueva aventura, y por ello será la última opción que elijas. Si la seleccionas, aparecerá un menú en el que se pide en primer lugar al Hechicero que elija su primer grupo de hechizos. Una vez haya hecho su elección, moviendo el joystick arriba y abajo y pulsando el botón de fuego cuando los hechizos elegidos aparezcan resaltados, le tocará al Elfo elegir

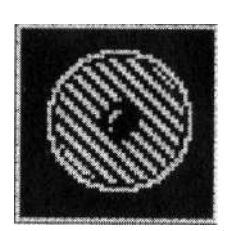

sus hechizos. Una vez hecho esto, aparece una lista de todas las aventuras, que se juegan mejor en orden. Pulsando sobre cualquiera de ellas se mostrará la situación en la pantalla. Pulsa fuego una vez que la hayas leído para iniciar la partida.

#### **Amiga/Atari ST**

Si sigues la secuencia de carga de Hero Quest, aparece un menú de iconos que te ofrecerá las siguientes opcio-

nes, de izquierda a derecha: Enter the quest (iniciar aventura), Buy Equipment (comprar equipo), Create Character (crear personaje) y Load Other (cargar otros). Pro el momento nos centraremos en la opción "Create character". Cuando inicies una nueva partida de Hero Quest, es importante que accedas en primer lugar a este menú. Para elegir cualquier opción determinada, mueve el puntero sobre la ilustración que le corresponda y pulsa el botón del ratón.

### **Crear un carácter**

Al elegir este menú, aparecerá otro en el que podrás configurar tu juego según tus necesidades. En él están representados cada uno de los cuatro personajes con los que puedes jugar, y para cada uno de ellos hay una serie de acciones que pueden activarse desde este menú. Cada acción se activa situando el puntero sobre ella y pulsando el botón izquierdo del ratón. Las opciones disponibles son, de izquierda a derecha:

#### **Active/lnactive (activo/inactivo) (sobre la ilustración del personaje)**

Pulsando sobre esta opción alternarás entre ambas opciones, y decidirás si un personaje en especial participará en la aventura. Obviamente, si están participando cuatro jugadores en la partida, los cuatro personajes estarán activos. Si sólo hay dos jugadores, deben elegir cada uno de ellos un personaje, o pueden elegir también representar cada uno a dos personajes. Si sólo hay un jugador, deberás elegir si jugar como un sólo personaje o si deseas que participen los cuatro.

#### **Rename (renombrar)**

Esta opción te permitirá, obviamente, cambiar el nombre de tu personaje. Así,

si deseas renombrar a tu personaje, elige esta opción. Cuando muevas el puntero sobre las letras, se irán resaltando por turno. Pulsando el botón izquierdo del ratón el puntero añadirá la letra elegida al nombre. Pulsa "END" (fin) cuando ya estés satisfecho con el nombre de tu personaje.

#### **Fresh (refrescar)**

Esta opción restaurará los puntos físicos y mentales perdidos durante una aventura.

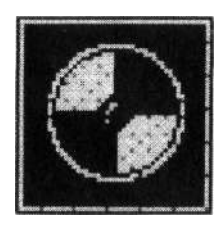

### **Load/Save (cargar/grabar)**

#### **Load (cargar)**

Con esta opción cargarás un fichero previamente grabado de una cinta o disco. Si esta opción está seleccionada, los personajes previamente grabados aparecerán en la pantalla. Para cargar uno, resáltalo y pulsa el botón izquierdo del ratón.

#### **Save (grabar)**

Obviamente, esta opción te permitirá grabar un personaje como es, con todas sus características, pudiendo utilizarlo en otras aventuras. Cuando elijas esta opción, aparecerá un menú en el que podrás almacenar el personaje en ocho puntos de un disco, que aparecerán en la pantalla. Pulsando sobre cualquier de ellos se grabará en él el personaje. Los cuatro personajes se pueden almacenar en un disco de datos un máximo de ocho veces cada uno.

### **Format Data Disk (formatear disco de datos)**

Esta opción te permite crear un disco de datos en el que almacenar tus personajes. Si eliges esta opción, simplemente sigue las instrucciones de la pantalla, con cuidado de no formatear los discos del juego.

### **Exit (salir)**

Obviamente, con esta opción podrás volver al menú principal.

### **Iniciar aventura**

Esta opción te permitirá iniciar una nueva aventura, y por ello será la última

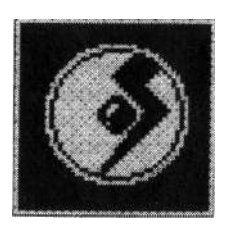

opción que elijas. Si la seleccionas, aparecerá una lista de todas las aventuras, que se juegan mejor en orden. Pulsando sobre cualquiera de ellas se mostrará la situación en la pantalla. Debajo hay un panel en el que se lee "I understand Mentor" (comprendo Mentor). Pulsa sobre esto una vez hayas leído la situación y pienses que estás preparado para iniciar la aventura.

### **Comprar equipo**

Cuando inicies el juego, encontrarás oro y joyas que aumentarán tu riqueza, y que puedes gastar en una mejor armadura o en nuevas armas que afectarán a lo que consigas en el juego. Esta opción te llevará a la tienda ("SHOP"), donde podrás adquirir tu nuevo equipo. Una vez en la tienda, comprar algo es bastante sencillo.

Cada uno de los cuatro personajes se lista en la parte superior.

Si pulsas sobre cualquiera de los personajes lo convertirás en el comprador. Su nombre aparecerá a la izquierda de la pantalla, mientras su estado económico a la derecha. Debajo hay una lista de todas las armas y armaduras disponibles, además de su precio, que aparece a la derecha. Para comprar cualquier elemento en particular, simplemente pulsa sobre él. Siempre que dispongas de dinero, el elemento y los beneficios que conlleva, serán tuyos.

En el Libro Mágico del final del manual tienes una descripción de todas las cosas que puedes comprar y sus efectos según los atributos de tu personaje. Una vez hayas terminado de adquirir el equipo que necesites, el siguiente jugador pulsará sobre su personaje, comprará lo que desee y así con todos los personajes. Una vez hayan terminado todos los jugadores, pulsando sobre "EXIT" en el menú de personajes de la esquina inferior izquierda volverás al menú principal.

## **Cargar otros**

Este menú se utilizará para cargar los discos y cintas de "Scenario" (situaciones) y "Data" (datos) que Gremlin lanzará en los próximos meses. Cuando selecciones esta opción, asegúrate de haber insertado primero el disco o cinta de expansión, y después sigue las instrucciones que aparezcan en pantalla.

## **Hero Quest: las reglas de juego**

Las siguientes reglas son principalmente las reglas del juego de tablero. Sin embargo, incluso los veteranos del juego de mesa deben leer esta sección, ya que algunas de las regla se han alterado ligeramente para mejorar el juego en la versión para ordenador.

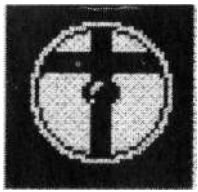

### **Cómo jugar a Hero Quest**

Para iniciar la primera aventura, selecciona "The Maze" (el laberinto), en la versión Spectrum/Amstrad/Commodore, y "The Trial" (la prueba), en la versión Amiga/Atari ST, desde el menú Quest (aventura). En la pantalla aparecerá la situación. Las distintas situaciones se explican también al final de este manual, por si necesitas hacer referencia a ellas mientras estás jugando. Antes de empezar, lee detalladamente las siguientes reglas.

### **Orden de juego**

En cada partida, el ordenador representa al diabólico hechicero. Cada jugador mueve por turno, empezando por el jugador nominado por el hechicero. El personaje designado aparecerá en la esquina superior izquierda de la pantalla. Cada personaje inicia el juego en un recuadro cercano a las escaleras, que es también la salida al final de cada etapa.

Cuando sea tu turno, puedes llevar a cabo dos acciones. Te está permitido moverte y luchar, buscar o lanzar un hechizo. Primero puedes moverte, y después realizar la otra acción, o actuar primero y después moverte. No estás obligado a llevar a cabo una acción cuando te toque jugar, y también puedes elegir tan sólo moverte.

Cuando sea el turno del hechicero, que ocurrirá cuando ya hayan jugado todos los personajes, éste podrá mover a algunos o todos sus personajes. Mueve a cada monstruo por turno. Los movimientos y acciones del hechicero se mostrarán en la pantalla.

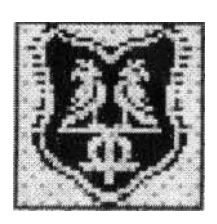

#### **Movimiento**

Las casillas de la zona de juego se dividen en dos tipos: habitaciones y pasajes. Distinguirlos es bastante evidente. Cada personaje utilizará el joystick (Spectrum/Amstrad/ Commodore) o ratón (Amiga/Atari ST) para determinar el número de casillas que se moverá en su turno. No es necesario mover el personaje la distancia completa que indique el resultado de los dados, sino que puedes moverlo cualquier distancia, siempre que no excede dicho resultado.

Los monstruos disponen de un número máximo predeterminado de casillas para moverse sin la necesidad de lanzar los dados, y de nuevo el hechicero puede moverlos cualquier número de casillas dentro de este máximo.

Al moverse, los personajes y monstruos no pueden:

1. Moverse en diagonal.

2. Colocarse sobre una casilla ocupada.

Sin embargo, los personajes y monstruos sí pueden atravesar una casilla ocupada, siempre que el jugador que controle al personaje que ocupa la casilla te permita pasar. En caso contrario, debes tomar otra ruta o detenerte. Una vez haya completado el jugador su movimiento, el turno pasará al siguiente jugador. Posteriormente te explicamos cómo efectuar los movimientos en el ordenador.

## **Cómo abrir puertas**

Los personajes y monstruos sólo pueden entrar y salir de las habitaciones a través de las puertas abiertas. Los monstruos no pueden abrir puertas. Los personajes pueden abrir una puerta moviéndose hacia la casilla situada frente a ella y pulsando el icono "Keys" (llaves), como se indica posteriormente. Los personajes no tienen que abrir una puerta si no lo desean. Abrir una puerta no cuenta como movimiento.

Al haber abierto una puerta, un personaje puede seguir moviéndose si le queda algún movimiento en su turno. Una vez abierta, se queda así durante el resto del juego. Las puertas pueden abrirse manualmente utilizando la opción "Unlock" (desbloquear) en la versión Spectrum/Amstrad/Commodore o "Keys" en la versión Amiga/Atari ST, o automáticamente: si utilizas el puntero para indicar que deseas alcanzar una casilla cruzando una

puerta, entonces el ordenador abrirá la puerta automáticamente.

## **Combate**

El combate se divide en dos etapas: ataque y defensa, pero ambas son controladas por el ordenador.

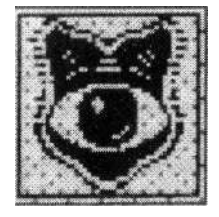

### **Cómo atacar**

Para atacar a un monstruo o personaje, debes estar situado enfrente, detrás o al lado de él. No puedes atacar diagonalmente, excepto en las situaciones especiales explicadas en el Libro Mágico, al final del manual. Una vez estés en posición para atacar a otro personaje, pulsa sobre el icono de combate, y la pantalla se transformará en la pantalla de mapa. Debes indicar el personaje con el que deseas entrar en combate pulsando con el puntero sobre la representación de dicho personaje. Una vez hecho esto, la pantalla volverá al modo combate.

Aunque a partir de este momento la batalla sea controlada por el ordenador, lo que ocurre es esto: lanzarás un número de dados de combate especiales (con calaveras y escudos). El número de dados que lances dependerá del personaje al que representes, y son los siguientes:

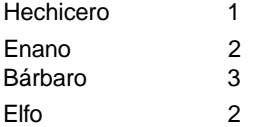

Por cada calavera que lances, tu oponente perderá un punto físico, a menos que pueda defenderse sin problemas. Si fallas en el lanzamiento de alguna calavera, el ataque se habrá agotado y tu oponente no necesitará defenderse. El número de calaveras de ataque lanzado se indica en la parte inferior izquierda de la pantalla de combate, y el número de escudos de defensa lanzados por el otro personaje aparecen en la esquina superior derecha.

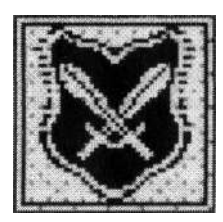

### **Cómo defenderse**

Para defenderse, un jugador lanza el número de dados de combate especiales de que disponga en su categoría de defensa. Los personajes y monstruos deben tratar de lanzar escudos para defenderse. Cada escudo lanzado deja sin efecto una calavera lanzada por el atacante. Una vez se haya determinado el resultado de la defensa, el ordenador actualizará las distintas puntuaciones del

jugador y del monstruo con el que estaba luchando. Cuando los puntos físicos de un personaje lleguen a cero, éste será eliminado. Como la gran mayoría de los monstruos sólo tienen un punto físico, serán eliminados por cualquier lanzamiento de calavera que no logren contrarrestar con otro de un escudo. Los personajes y monstruos eliminados desaparecen inmediatamente del juego. Cuando un jugador se elimina, todo el oro y las armas que llevaba se devolverán a su lugar de origen. En el caso de ciertas armas especiales, esto significa que los jugadores que queden vivos deberán retroceder a una aventura anterior y capturar de nuevo esas armas. Si un atacante ha logrado vencer al combatiente al principio de su turno, ahora puede seguir moviendo.

### **Magia**

Hay dos personajes en el juego que pueden utilizar magia: el Elfo y el Hechicero. Ningún otro puede utilizarla. Hay cuatro grupos de hechizos, formado cada uno por tres tipos diferentes. Los grupos son Magia Terrenal, Magia Acuática, Magia Aérea y Magia del Fuego.

Al principio de cada partida el hechicero elegirá tres grupos de hechizos, y el elfo uno. El hechicero elige un grupo, después el elfo elige el suyo y por último el hechicero toma los dos que le quedan. Si alguno de los dos personajes no juega, el otro personaje capaz de utilizar magia podrá elegir cuál de los hechizos quiere utilizar. De nuevo el elfo está limitado a un grupo de hechizos, y el hechicero dispone de tres.

### **Cómo lanzar un hechizo**

Cuando sea tu turno, el hechicero y el elfo tendrán la opción de lanzar un hechizo en lugar de atacar. Los hechizos pueden lanzarse antes o después de moverse. No puedes utilizar parte de tu movimiento, lanzar el hechizo y moverte de nuevo.

Los hechizos pueden lanzarse a monstruos o personajes siempre que el lanzador del hechizo pueda verlos, a menos que el hechizo indique lo contrario. Los personajes que estén en la misma habitación son siempre visibles,

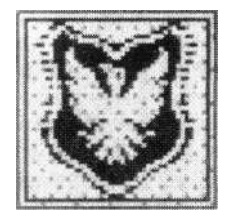

mientras que las figuras situadas en pasajes o en habitaciones diferentes son sólo visibles si puede trazarse una línea recta sin encontrar obstáculos entre el lanzador del hechizo y su objetivo. Si la línea atraviesa una puerta cerrada, un muro u otro personaje, significa que existe algún obstáculo y el hechizo no puede lanzarse.

El lanzador de hechizos puede siempre lanzarse sobre sí mismo uno. Cada hechizo puede lanzarse sólo una vez durante el desarrollo de cada aventura. Una vez lanzado, el hechizo se descarta.

Hasta este momento, ya tienes las reglas suficientes como para familiarizarte con el juego y tomar parte en la primera aventura. Una vez en ella, todos los jugadores que participen aparecerán en una habitación en la pantalla, en una zona de juego rodeada de una serie de iconos, cada uno con una determinada función. La siguiente ilustración te indica la función de cada icono.

### **Pantalla principal de juego**

#### **Spectrum/Amstrad**

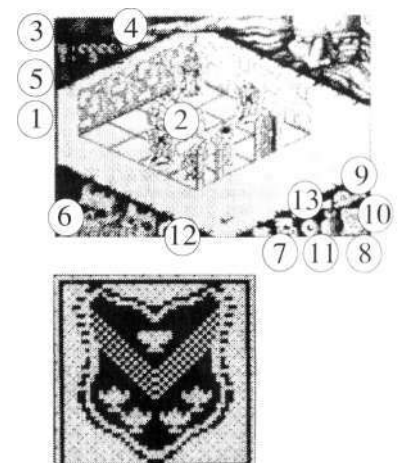

- 1. Movimientos
- 2. Personaje
- 3. Puntos físicos
- 4. Puntos mentales
- 5. Oro
- 6. Nombre del personaje
- 7. Desbloquear
- 8. Inventario
- 9. Lucha 10. Mapa
- 11. Búsqueda
- 12. Siguiente jugador
- 13. Cursores de dirección

#### **Commodore 64**

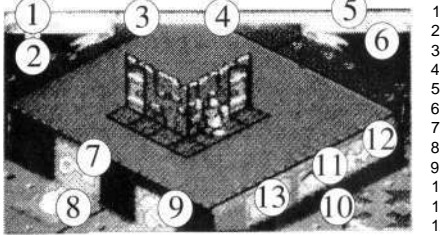

- 1. Movimientos
- 2. Personaje
- 3. Puntos físicos
- 4. Puntos mentales
- 5. Oro
- 6. Nombre del personaje
- 7. Desbloquear
- 8. Inventario
- 9. Lucha 10. Mapa
- 11. Búsqueda
- 12. Siguiente jugador
- 13. Cursores de dirección

### **Movimientos**

Esto indicará el número de movimientos de los que dispone un jugador en su turno actual. A medida que se mueve, este número se reducirá. Al principio de cualquier turno el número de movimientos se determinará mediante la moneda.

### **Personaje**

EL personaje actual.

### **Puntos físicos**

Estado actual de los puntos físicos. Si llega a cero, el personaje será eliminado.

#### **Puntos mentales**

Estado actual de los puntos mentales. Si llega a cero, el personaje será eliminado.

#### **Oro**

Cantidad de oro de que dispone el personaje actual.

#### **Nombre del personaje**

El nombre que le ha dado el jugador a su personaje.

#### **Desbloquear**

Desbloqueará una puerta, siempre que el jugador esté situado frente a ella.

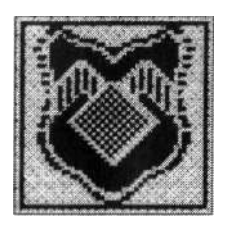

#### **Inventario**

La pantalla de inventario contendrá detalles de todo lo que lleva el jugador actual en cuatro secciones distintas: Pociones, Armas, Tesoro de la Aventura y Armadura. Para utilizar un arma o poción determinada, resáltala mediante el joystick, pulsa el botón de fuego y sal mediante la opción "EXIT". El resultado de esta acción aparecerá en la pantalla.

### **Combate**

Este icono te permite pasar al modo de combate.

#### Mapa

Te llevará a la pantalla de mapa. Aparecerá un mapa indicando la posición actual de todos los jugadores, y todas las zonas del mapa que hayan sido exploradas.

### **Búsqueda**

Este icono te permitirá localizar la posición del personaje en busca de trampas, puertas ocultas o tesoros.

### **Siguiente jugador**

Terminará el turno del jugador actual e iniciará el del siguiente jugador.

### **Cursores de dirección**

Las cuatro flechas de dirección. Pulsando sobre cualquiera de ellas tu personaje se moverá una casilla en la dirección que indique la flecha. Una alternativa para

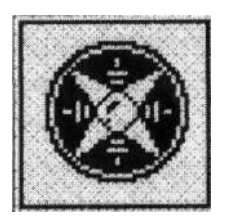

moverse es, una vez que sabes el número de casillas que puedes moverte, pulsar sobre la casilla de destino y, siempre que tengas los puntos de movimiento suficientes y te muevas en línea recta, tu personaje se moverá automáticamente a dicha casilla.

#### **Amiga/Atari ST**

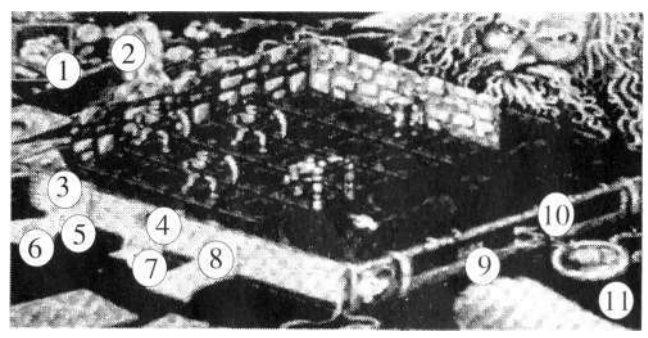

- 
- 1. Personaje actual 1. Combate 1. Personaje actual 1. Personaje actual 1. Combate 1. October 1. 10. Movimiento 2. Atributos del personaje actual 6. Desbloquear 10. Movimientos del personaje actual 6. Desbloquear 2. Atributos 11. Moneda
	-
- 4. Búsqueda de trampas o puertas ocultas 8. Inventario
- 
- 7. Búsqueda de tesoro
	-
- 

### **Personaje actual**

El personaje actual. A su derecha los cuatro números indican, de arriba a abajo: dinero, puntos físicos, movimientos permitidos en el turno y puntos mentales.

### **Siguiente personaje**

Finalizará el turno del personaje actual y pasará al siguiente.

#### **Búsqueda de trampas o puertas ocultas**

Buscará las trampas y puertas ocultas que haya según la posición del personaje.

### **Combate**

Te permitirá luchar contra otro personaje.

### **Desbloquear**

Desbloqueará una puerta, siempre que el jugador esté situado frente a ella.

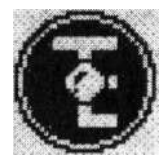

#### **Búsqueda de tesoro**

Permitirá al jugador actual buscar un tesoro. El resultado de la búsqueda aparecerá en la pantalla.

#### **Inventario**

Proporciona un inventario de todo lo que lleva el jugador. Puedes realizar determinadas acciones desde el inventario.

A la derecha de la pantalla de inventario hay cuatro iconos, que representan, de arriba a abajo: Pociones, Armas, Armadura, Herramientas, y debajo de ellos el icono "EXIT". Para beber una poción o utilizar las herramientas, por ejemplo, pulsa el puntero sobre el icono y sigue los mensajes de información de la pantalla.

#### **Mapa**

Aparecerá un mapa indicando la posición actual de todos los jugadores, y todas las zonas del mapa que hayan sido exploradas.

#### **Movimiento**

Las cuatro flechas de dirección indican las cuatro direcciones en las que puede moverse un personaje.

Dependiendo de la situación aparecerán resaltadas las posibles direcciones en las que puede dirigirse el personaje. Una alternativa para moverse es, una vez que sabes el número de casillas que puedes moverte, pulsar sobre la casilla de destino y, siempre que tengas los puntos de movimiento suficientes y te muevas

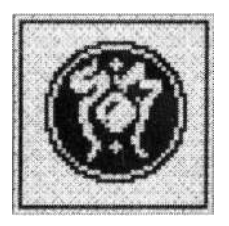

en línea recta, tu personaje se moverá automáticamente a dicha casilla.

### **Moneda**

Al principio de cada turno, los dados, representados por una moneda aparecerán en la parte inferior de la pantalla. Pulsando el botón izquierdo del ratón detendrás la moneda, que te indicará el número de casillas que te puedes mover en tu turno.

#### **Cómo buscar**

En lugar de atacar o lanzar un hechizo, los personajes pueden también buscar. La búsqueda puede realizarse antes o después de moverse. Quizás los personajes no puedan buscar si están al lado de un monstruo o hay un monstruo en la misma habitación o pasaje. Los monstruos nunca buscan.

Cuando un jugador busca, lo hace en la zona mostrada gráficamente en la pantalla. Los jugadores deben identificar lo que están buscando en la pantalla. También pueden buscar puertas secretas y trampas, o tesoros.

#### **Puertas secretas y trampas**

Las puertas secretas sólo aparecen en la caverna si un personaje los encuentra buscándolos. Las trampas pueden mostrarse también por búsqueda o porque sean activadas por un personaje que pase por encima. Las trampas de agujeros en el suelo o bloques que caen se muestran al encontrarlas. Las trampas de lanzas son inofensivas cuando se encuentran, por lo que no se representan gráficamente, peo un mensaje te indicará que una ha sido activada. Las trampas pueden eliminarse del tablero si alguno de los personajes que posee las herramientas está situado al lado de la trampa. El enano puede eliminar automáticamente la baldosa donde esté la trampa si está situado al lado de ella. Sólo puede eliminar una trampa por turno. Las puertas secretas pueden encontrarse buscando en ambos lados de la pared en la que están situadas. Una vez encontradas, se hacen visibles y se quedan abiertas hasta el final del juego.

### **Trampas**

Las trampas no aparecen en el tablero hasta que un personaje o bien las busque o bien pase sobre una casilla que contenga una trampa. Una vez que un jugador ha activado una trampa, no puede hacer nada hasta que le toque jugar de nuevo. Los monstruos no activan las trampas. Pueden moverse libremente por las casillas que contienen trampas ocultas. Una vez descubierta una trampa, los monstruos deben obedecer las mismas reglas que los jugadores.

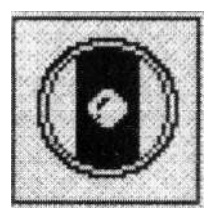

### **Agujeros en el suelo**

Una vez activada una trampa de agujero, permanece en el tablero como obstáculo. Cualquier personaje que caiga en una de estas trampas perderá automáticamente un punto físico. Después podrá salir del agujero, pero habrá perdido su turno.

### **Cómo saltar un agujero**

Los personajes y los monstruos pueden intentar saltar una trampa de agujero. Deben disponer del movimiento suficiente como para poder atravesar el agujero, contando la casilla del agujero como un espacio. Debe haber una casilla vacía a continuación del agujero para que el personaje pueda saltar sobre ella. Para intentar un salto, simplemente pulsa sobre la casilla situada más allá del agujero como la casilla que deseas alcanzar. Sin embargo, existe la posibilidad de que al tratar de saltar el jugador tropiece y caiga. En este caso el jugador perderá un punto físico y su turno habrá terminado.

### **Bloques que caen**

Cuando un personaje cruza una casilla que contiene una de estas trampas, el bloque caerá. Aterrizará en la casilla adyacente, bloqueando el paso. Cualquier personaje o monstruo situado en la casilla en la que caiga el bloque debe lanzar tres veces los dados de combate. La víctima perderá un punto físico por cada calavera lanzada.

#### **Trampas de lanzas**

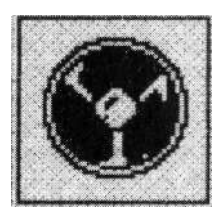

Cualquier jugador que active una trampa de lanzas, perderá un punto físico si lanza una calavera en un combate. Este tipo de trampa sólo afectará al primer personaje que pase por la casilla que la contenga. Los siguientes personajes que la crucen no se verán afectados, ya que la trampa sólo puede activarse una vez.

### **Trampas de cofres de tesoro**

Algunos cofres de tesoro contienen trampas, cuyos efectos aparecerán en tu monitor. Si un jugador busca trampas en una habitación que contiene un cofre de tesoro con trampa, ésta se descubrirá y quedará sin efecto.

### **Tesoros**

Algunas de las Aventuras proporcionan detalles sobre tesoros específicos que pueden localizarse buscando. Si un carácter busca un tesoro en la habitación adecuada, dicho tesoro será revelado. Los monstruos no pueden mover cofres de tesoro. Siempre que un personaje recoja un tesoro, generalmente en forma de oro o joyas, su valor se añadirá automáticamente a su inventario. Algunos de los tesoros no tienen valor alguno, sino que pueden ser un feroz y terrible monstruo. Si no hay una casilla adyacente al personaje que encontró el tesoro, el monstruo aparecerá en cualquier otra casilla de la habitación o corredor. En este caso, sin embargo, el monstruo no puede atacar a otros personajes. Ahora ya estás preparado para participar en la primera aventura y conoces todas las reglas. Recuérdalas hasta que logres pasarla. Una vez que hayas completado una aventura, deberás ser capaz de abrirte camino a través del juego sin las reglas.

### **Las aventuras**

Una vez hayas jugado "The Maze" (el laberinto), en la versión Spectrum/ Amstrad/Commodore, o "The Trial" (la prueba), en la versión Amiga/Atari ST, ya estarás preparado para enfrentarte a las demás aventuras. Deberás jugar en el orden presentado.

### **Cómo completar una aventura**

Los personajes completan una aventura con éxito si logran los objetivos descritos en su introducción. Si no lo consiguen, deberán intentar de nuevo la misma aventura. El hechicero inicia siempre cada partida con un ejército completo de monstruos. Los personajes escapan de las cavernas situándose sobre una casilla de escaleras, que es también el punto de partida de la mayoría de las aventuras.

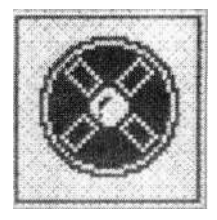

### **Entre aventuras**

Si tu personaje sobrevive, pueden conservarlo y utilizarlo en posteriores aventuras. En este caso, puedes mantener los tesoros que hayas encontrado y también gastar lo que hayas encontrado comprando mejor equipo (armadura, armas, etc.). No pueden guardar las tarjetas de tesoro normales.

Sólo Atari ST/Amiga: los jugadores pueden restaurar los puntos físicos y mentales de sus personajes a su valor inicial antes de empezar una nueva aventura utilizando la opción "Fresh".

#### **Cómo comprar equipo**

El Libro Mágico indica los hechizos y una descripción del equipo que puedes comprar, además de algunas de las armas y armaduras que pueden encontrar en tus aventuras. Ya hemos explicado cómo comprar equipo, y una vez adquirido, todas las ventajas que ofrezca el equipo se atribuyen automáticamente al personaje que lo compró. Por ejemplo, la lanza y el bastón permiten a los personajes atacar en diagonal. Un personaje no puede comprar equipo si no dispone de dinero suficiente, pero el dinero puede acumularse y guardarse de aventura en aventura.

### **Misiles**

Algunas armas pueden lanzarse, mientras que la ballesta se dispara. Cuando dispares la ballesta o lances un arma, el procedimiento de combate (lanzar los dados de combate) en ataque y defensa sigue siendo el mismo.

Tu oponente debe ser visible, al igual que en el caso del lanzamiento de un hechizo. No hay una distancia máxima para dispara la

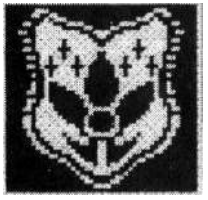

ballesta o lanzar un arma. Sin embargo, no podrás hacer ninguna de las dos cosas si estás en la casilla adyacente a la de tu oponente.

## **Las Aventuras de Morcar**

### **Aventura uno: El Laberinto**

"Esta será la prueba final, antes de iniciar las aventuras reales. Asegúrate de utilizar todas las habilidades que has aprendido. Debes tratar de encontrar el camino de salida. Se han colocado varios monstruos en el laberinto. Intentarán detenerte, por lo que debes tener cuidado. El personaje que encuentre el primero la salida será recompensado con 100 monedas de oro, que podrá utilizar para comprar equipo para posteriores aventuras".

### **Aventura dos: el Rescate de Sir Ragnar**

"Sir Ragnar, uno de los Emperadores más poderosos, ha sido secuestrado. Ha sido hecho prisionero por Ulag, el Señor de los Orcos. Debes encontrar a Sir Ragnar y protegerlo. El príncipe Magnus pagará 200 monedas de oro al personaje que rescate a Sir Ragnar. La recompensa puede dividirse entre varios aventureros, pero no habrá premio si Sir Ragnar muere durante la escapada".

## **Aventura tres: la Guarida del Señor de los Orcos**

"El príncipe Magnus ha ordenado que Ulag, Señor de los Orcos, que ha sido responsable del secuestro de Sir Ragnar, sea capturado y asesinado. Quien mate a Ulag será premiado con 100 monedas de oro. Cualquier tesoro encontrado en la fortaleza de Ulaf debe confiscarse".

## **Aventura cuatro: el Oro del príncipe Magnus**

"Tres cofres de tesoro han sido robados mientras se llevaban al Emperador. Se ha ofrecido una recompensa de 200 monedas de oro a quien pueda devolver los cofres y todo el oro. Se sabe que los ladrones son una banda de orcos que se esconden en las Montañas Negras, liderados por Gulthor, un guerrero del Caos".

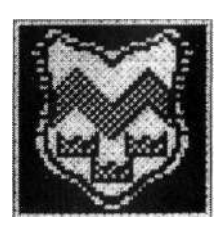

### **Aventura cinco: el Laberinto de Melar**

"Hace mucho tiempo, un poderoso brujo, llamado Melar, creó un Talismán, que aumentaría el conocimiento de la magia de quien lo poseyera. El llevaba consigo el Talismán en todo momento, temiendo que fuera robado y utilizado por los aliados de Morcar. Se dice que dejó el Talismán en su laboratorio, situado en el corazón de su laberinto. El Laberinto de Melar está protegido por muchas trampas y guardianes mágicos. También se rumorea que por él rondan aquellos que han tratado de conseguir el Talismán y han perecido en el intento. El Talismán sería una valiosa posesión para cualquier guerrero en nuestras batallas con Morcar".

### **Aventura seis: el Legado del Señor de los Orcos**

"El hijo de Ulag, Grak, ha jurado vengarse de aquellos que mataron a su padre. Aunque le ha llevado varios meses, finalmente ha logrado seguir tu pista y capturarte en una emboscada. Ahora te tiene prisionero en sus cavernas mientras maquina un terrible castigo para tí. Sin embargo, mientras el guardia dormía, te las arreglaste para coger las llaves de tu celda con un hueso de rata. Debes encontrar tu equipo y escapar".

### **Aventura siete: el Cazador de Piedras**

"El hechicero personal del Emperador, Karlen, ha desaparecido. El emperador teme que haya sido asesinado o que haya sucumbido a la magia del Caos. Tienes que averiguar lo que le ha pasado a Karlen y, si está vivo, traerle de vuelta sano y salvo. Obtendrás 100 monedas de oro como recompensa cuando

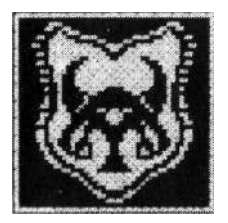

vuelvas si lo logras".

### **Aventura ocho: el Mago de Fuego**

"Los orcos de las Montañas Negras han estado utilizando Magia de Fuego en sus incursiones. Pensamos que Balur, el Mago del Fuego, es el responsable de ello. No existe magia de fuego que pueda vencerle, y los hechiceros del Emperador no son capaces de contrarrestar sus

hechizos. Por ello has sido elegido para entrar en su guarida, en las profundidades más allá del Risco de la Magia Negra. El Emperador te recompensará con 15 monedas de oro por la destrucción de Balur".

#### **Aventura nueve: Carrera contra el Tiempo**

"Un guía te ha conducido a una caverna que, según se rumorea, guarda un gran secreto. Te ha llevado por muchos corredores oscuros y finalmente te encuentras en una habitación con tres puertas. De repente el guía apaga su antorcha y en la oscuridad le oyes reírse. ¡Adiós, héroe!, dijo con desprecio cuando escapaba. Te das cuenta con horror que ¡es una trampa!. Debes escapar o morir en este oscuro agujero olvidado".

### **Aventura diez: el Castillo Misterioso**

"Hace mucho tiempo un hechicero loco, Ollar, descubrió la entrada a una mina de oro. Utilizando sus poderes construyó un castillo mágico sobre la mina para protegerla. El castillo tenía muchos portales mágicos y estaba guardado por un ejército de monstruos que estaban atrapados en el tiempo. ¿Puedes encontrar la entrada? Otros lo han intentado, pero el castillo se lo ha impedido constantemente".

### **Aventura once: el Bastión del Caos**

"Las tierra del este están plagadas de Orcos y Goblins indeseables. El Emperador ha ordenado que un grupo de héroes sea enviado para destruirlos. Los Orcos están bien protegidos en una fortaleza subterránea conocida

como el Bastión del Caos. Están dirigidos por un pequeño grupo de guerreros del Caos. Debes abrirte camino y matar a todos los monstruos que encuentres. Obtendrás 10 monedas de oro por cada Goblin que mates, 20 monedas de oro por cada Orco y 30 por cada Fimir o guerrero del Caos".

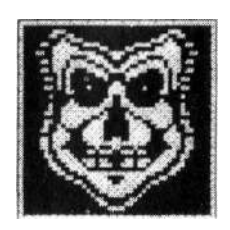

### **Aventura doce: Barak Tor - Túmulo del Señor de los Hechiceros**

"La guerra con los orcos del este se está preparando, y el Emperador necesita unificar todos los reinados menos fuertes para el conflicto que se avecina. Para ello, debe encontrar la antigua Estrella del Oeste, propiedad de los Reyes de Leyenda y de Rogar, cuando se enfrentó a Morcar en épocas pasadas. El que encuentre la gema obtendrá 200 monedas de oro. La joya está en Barak Tor, el lugar de descanso del Señor de los Hechiceros".

### **Aventura trece: la Búsqueda de la Espada de los Espíritus**

"Has despertado al Señor de los Hechiceros, también conocido como Rey de la Muerte, un poderoso siervo de Morcar. La Espada de los Espíritus es la única arma que puede vencerle. En la guerra que se avecina supondría una terrible amenaza para el Emperador.

El Señor de los Hechiceros debe ser destruido antes de que pueda traer su ejército de muertos vivientes para atacar a las fuerzas del Emperador. Debes encontrar primero la Espada, ya que sólo esta antigua arma puede vencerle. La Espada de los Espíritus fue forjada por los Enanos de las Montañas de los Márgenes del Mundo y enfriada en la fuente elfa de Lebin. La espada está ahora en un antiguo templo en ruinas, y debes recuperarla".

### **Aventura catorce: la vuelta a Barak Tor**

"Ahora que has encontrado la Espada de los Espíritus, debes volver a Barak Tor y vencer al Señor de los Hechiceros. El Emperador ha cabalgado para

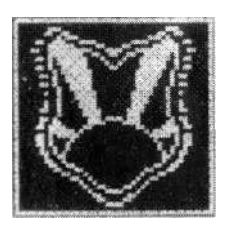

enfrentarse a los orcos del este en el paso de la Magia Negra. Si fallas, el Señor de los Hechiceros conducirá a su ejército de muertos vivientes y atacará a las fuerzas del Emperador desde atrás. Si esto ocurre, nada quedará para evitar que las Fuerzas del Caos invadan la tierra".

## **Libro Mágico**

### **Hechizos de Aire**

### **Viento Rápido**

Este hechizo puede lanzarse sobre cualquier jugador. Dicho jugador tendrá entonces el equivalente al doble del resultado de lanzar los dados la próxima vez que mueva. Este hechizo sólo puede utilizarse una vez.

### **Tempestad**

Se crea una pequeña tempestad que envuelve al monstruo o jugador que elijas, y que perderá su próximo turno. Sólo puede utilizarse una vez.

### **Genio**

Este hechizo conjura a un Genio que hará una de las siguientes cosas: abrir cualquier puerta del tablero (lo que contenga la habitación quedará fuera) o atacar a cualquier personaje o monstruo del tablero. Atacará sólo una vez con cinco lanzamientos de los dados de combate. Sólo puede utilizarse una vez.

## **Hechizos de Fuego**

### **Bola de Llamas**

Este hechizo puede lanzarse a cualquier monstruo o personaje. Produce un daño de dos puntos físicos. La víctima puede lanzar dos dados de defensa y por cada escudo reducirá el daño en uno. Sólo puede utilizar-

se una vez.

### **Coraje**

Este hechizo puede lanzarse sobre cualquier personaje, que lanzará entonces dos dados adicionales en el momento que ataque, hasta que se rompa el hechizo, cosa que ocurre cuando no hay más monstruos visibles para el jugador. Sólo puede utilizarse una vez.

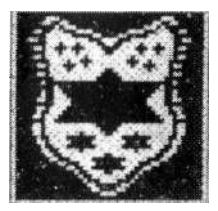

### **Fuego de Ira**

Este hechizo puede lanzarse sobre cualquier monstruo o personaje, en cualquier parte del tablero. Produce un daño de un punto físico, a menos que tu oponente pueda lanzar un escudo. Sólo puede utilizarse una vez.

### **Hechizos de Tierra**

### **Curación Física**

Este hechizo puede lanzarse sobre cualquier personaje. Restaurará un máximo de cuatro puntos físicos que se hayan perdido. Sólo puede utilizarse una vez.

### **Atravesar Rocas**

Este hechizo puede lanzarse sobre cualquier personaje. Dicho jugador podrá entonces atravesar muros en su siguiente turno. Puede atravesar tantas paredes como su movimiento se lo permita. Sólo puede utilizarse una vez.

### **Piel de Roca**

Este hechizo puede lanzarse sobre cualquier personaje. El personaje podrá lanzar dos dados de combate adicionales como defensa, hasta que se rompa el hechizo, cosa que sucede cuando el jugador es herido. Sólo puede utilizarse una vez.

### **Hechizos de agua**

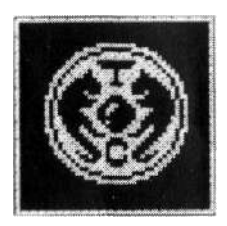

### **Agua Curativa**

Este hechizo puede lanzarse sobre cualquier personaje. Restaurará un máximo de cuatro puntos físicos que se hayan perdido. Sólo puede utilizarse una vez.

### **Dormir**

Este hechizo hará que un monstruo o jugador duerma. Puede tratar de defenderse lanzando una vez los dados de combate por cada punto mental. Si lanza un escudo el hechizo no le hará efecto. Se despertará si saca un seis al principio de su turno, o si es atacado.

### **Cortina de Humo**

Este hechizo puede lanzarse sobre cualquier personaje, que podrá moverse sin poder ver nada por los espacios que están ocupados por otros jugadores o monstruos la próxima vez que mueva. Sólo puede utilizarse una vez.

#### **Armas**

#### **Espada ancha**

La espada ancha te permite lanzar tres veces los dados de combate en ataque. El hechicero no puede utilizarla.

### **Hacha de guerra**

El hacha de guerra te permite lanzar cuatro veces los dados en ataque. No puedes utilizar un escudo cuando emplees el hacha de guerra. El hechicero no puede utilizarla.

### **Ballesta**

La ballesta te permite lanzar tres veces los dados en ataque. No puedes utilizarla contra un oponente que esté a tu lado. El hechicero no puede utilizarla.

### **Vara**

La vara te permite lanzar dos veces los dados en ataque. Sólo puedes utilizarla para atacar en diagonal.

### **Espada corta**

La espada corta te permite lanzar dos veces los dados en ataque. Sólo puedes utilizarla para atacar en diagonal. El hechicero no puede utilizarla.

#### **Lanza**

La lanza te permite lanzar dos veces los dados en ataque. Sólo puedes utilizarla para atacar en diagonal. También puedes lanzarla, pero si lo haces la pierdes. El hechicero no puede utilizarla.

### **Hacha de mano**

El hacha de mano te permite lanzar dos veces los dados en ataque. También puedes lanzarla, pero si lo haces la pierdes. El hechicero no puede utilizarla.

### **Armaduras**

### **Armadura de plata**

La armadura de plata te permite lanzar cuatro veces los dados en defensa, pero sólo una vez los dados de movimiento mientras la lleves puesta. El hechicero no puede utilizarla.

#### **Malla de metal**

La malla de metal te permite lanzar tres veces los dados en defensa. El hechicero no puede utilizarla.

### **Capa de protección**

La capa de protección te permite lanzar una vez los dados en defensa. Sólo puede utilizarla el hechicero.

#### **Abrazaderas**

Las abrazaderas te permiten lanzar una vez los dados en defensa. Sólo puede utilizarlas el hechicero.

#### **El escudo**

El escudo te permite lanzar una vez los dados en defensa. El hechicero no puede utilizarlo.

### **El casco**

El casco te permite lanzar una vez los dados en defensa. El hechicero no puede utilizarlo.

### **Las herramientas**

Te permiten eliminar cualquier trampa que encuentres. Lanza una vez los dados de combate. Cuando lances una calavera, la trampa desaparece y pierdes un punto físico. Una vez lanzados los dados, la trampa queda eliminada.

### **Equipo especial**

#### **La ruina de los orcos**

La espada Ruina de los Orcos te permite lanzar dos veces los dados en ataque. Puedes atacar dos veces si estás luchando contra orcos.

### **Espada de los Espíritus**

Te permiten lanzar tres veces los dados en ataque o cuatro en ataque contra muertos vivientes, esqueletos, zombies y momias.

#### **Armadura de Borin**

Te permite lanzar cuatro veces los dados en defensa.

### **Vara de Llamada**

Te permite lanzar dos hechizos en lugar de uno durante tu turno.

### **Talismán**

El Talismán te permite aumentar tus puntos mentales al doble durante el tiempo que el Talismán sea tuyo.

## **Nota de copyright**

**©1991 GREMLIN GRAPHICS SOFTWARE LIMITED.** 

**©1990 HASBRO INTERNATIONAL INC.** 

**Diseñado en colaboración con GAMES WORKSHOP. Todos los derechos reservados.** 

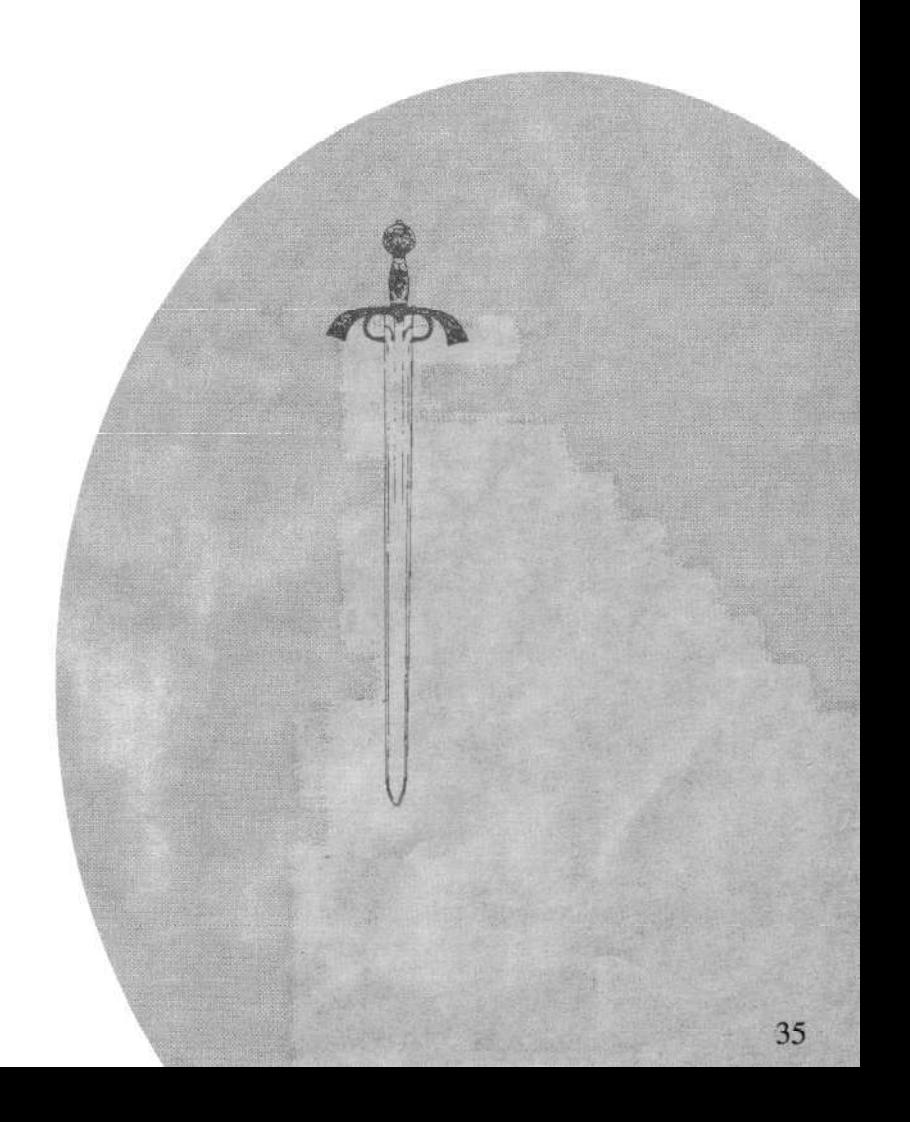

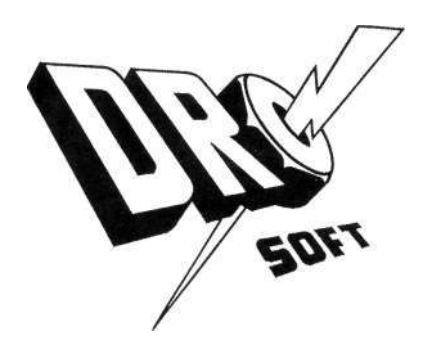

**© 1991 GREMLIN GRAPHICS SOFTWARE LIMITED Distribuido por Drosoft, SA C / Moratín 52, 4º Dcha. 28014-Madrid Tlf.: (91) 429 38 35** 

La empresa declina toda responsabilidad en el uso de este programa fuera de los términos especificados en el correspondiente manual de instrucciones.